25th of April 2024 at 11:00

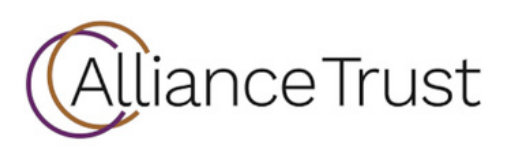

## **Accessing the meeting virtually**

Visit <https://web.lumiagm.com/126-267-354> on your smartphone, tablet or computer.

Joining as a Shareholder, you will need to click 'I am a Shareholder'. You will then be required to enter your:

- SRN
- PIN

Joining as a Guest, you will be able to Watch the broadcast of the meeting. You will need to click 'I am a Guest' and then enter information about yourself upon entry.

You will need the latest version of Chrome, Safari, Edge or Firefox. Please ensure your browser is compatible. **\*An active internet connection is required at all times to participate in the meeting.**

## **Home page and broadcast**

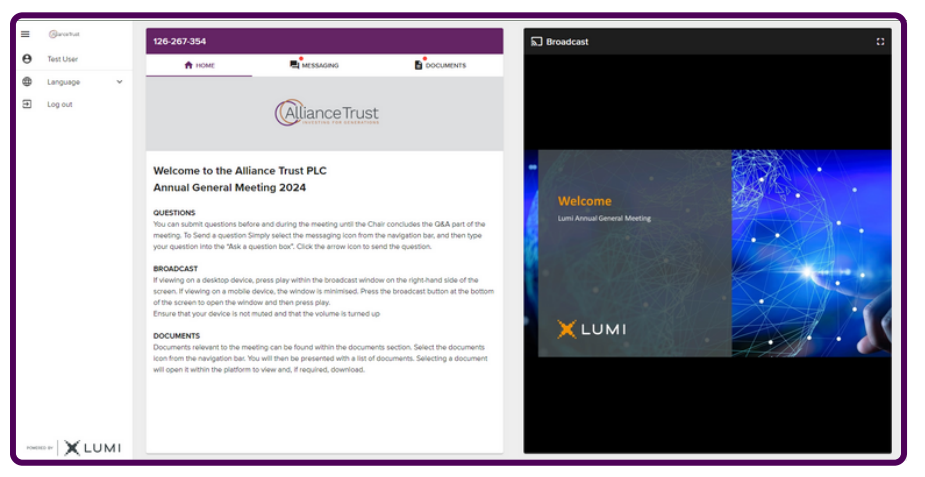

Once logged in, you will be greeted by the home page which contains instructions for using the platform.

The live broadcast of the proceedings will be available on the right-hand side of your device.

Click play on the broadcast, ensure that your device is unmuted and the volume is turned up.

# **Questions**

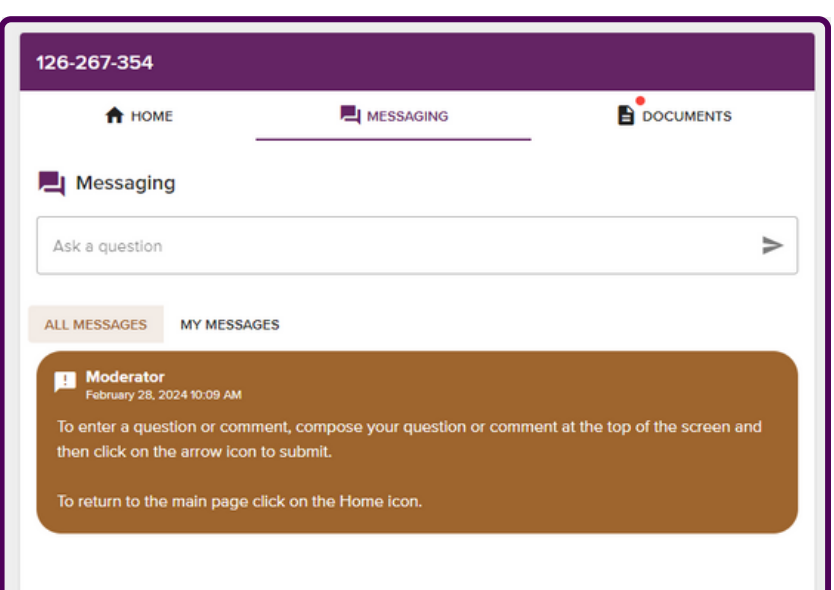

Shareholders can submit written questions by selecting the messaging icon from the navigation bar and typing your question into the 'Ask a question' box. Click the arrow icon to submit the question.

If question categories are enabled, these can be selected from the drop-down menu. Copies of questions you have submitted can be viewed by selecting 'My Messages'.

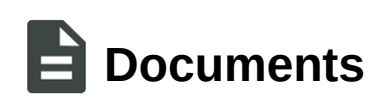

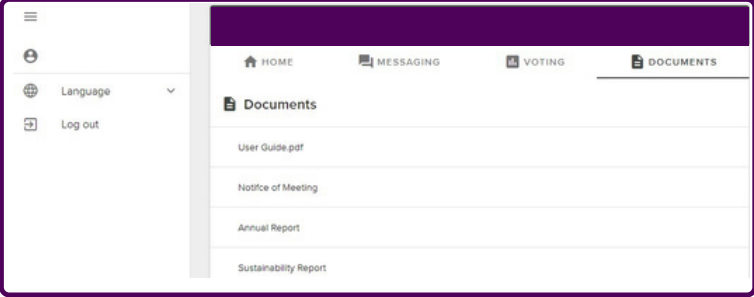

Meeting documentation can be found within the documents tab in the navigation bar. Documents can be read within the platform or downloaded to your device in pdf format.

#### Icon descriptions

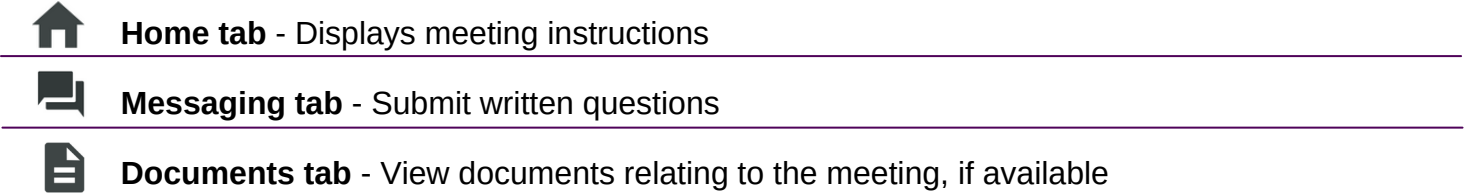

# **Duly appointed proxies and corporate representatives**

Please contact the Company's registrar on 0370 889 3187 or +44 370 889 3187 if you are calling from outside the UK for your SRN and PIN. Lines are open 8.30am to 5.30pm Monday to Friday (excluding public holidays in England & Wales).